# **HPE Networking Instant On** 액세스 포인트 **AP21**

설치 안내서

# **Instant Un**

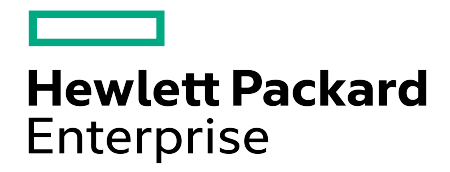

#### 저작권 정보

© Copyright 2024 Hewlett Packard Enterprise Development LP.

#### 오픈 소스 코드

이 제품에는 소스 준수가 필요한 특정 오픈 소스 라이센스에 따라 라이센스가 부여된 코드가 포 함되어 있습니다. 이러한 구성 요소에 대한 해당 소스는 요청 시 제공됩니다. 이 제공은 이 정보 를 수신한 모든 자에게 허용되며 Hewlett Packard Enterprise Company가 이 제품 버전을 최종 배 포한 날짜로부터 3년 후 만료됩니다. 이러한 소스 코드를 얻으려면

https://myenterpriselicense.hpe.com/cwp-ui/software의 HPE 소프트웨어 센터에서 코드를 사용 할 수 있는지 확인하십시오. 사용할 수 없을 경우 구체적인 소프트웨어 버전과 제품에 대한 서 면 요청을 보내주십시오. 요청과 함께 미화 10.00달러의 수표 또는 우편환을 다음 주소로 보내 주십시오.

Hewlett Packard Enterprise Company Attn: General Counsel WW Corporate Headquarters 1701 E Mossy Oaks Rd, Spring, TX 77389 United States of America

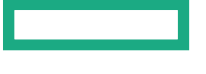

<span id="page-2-0"></span>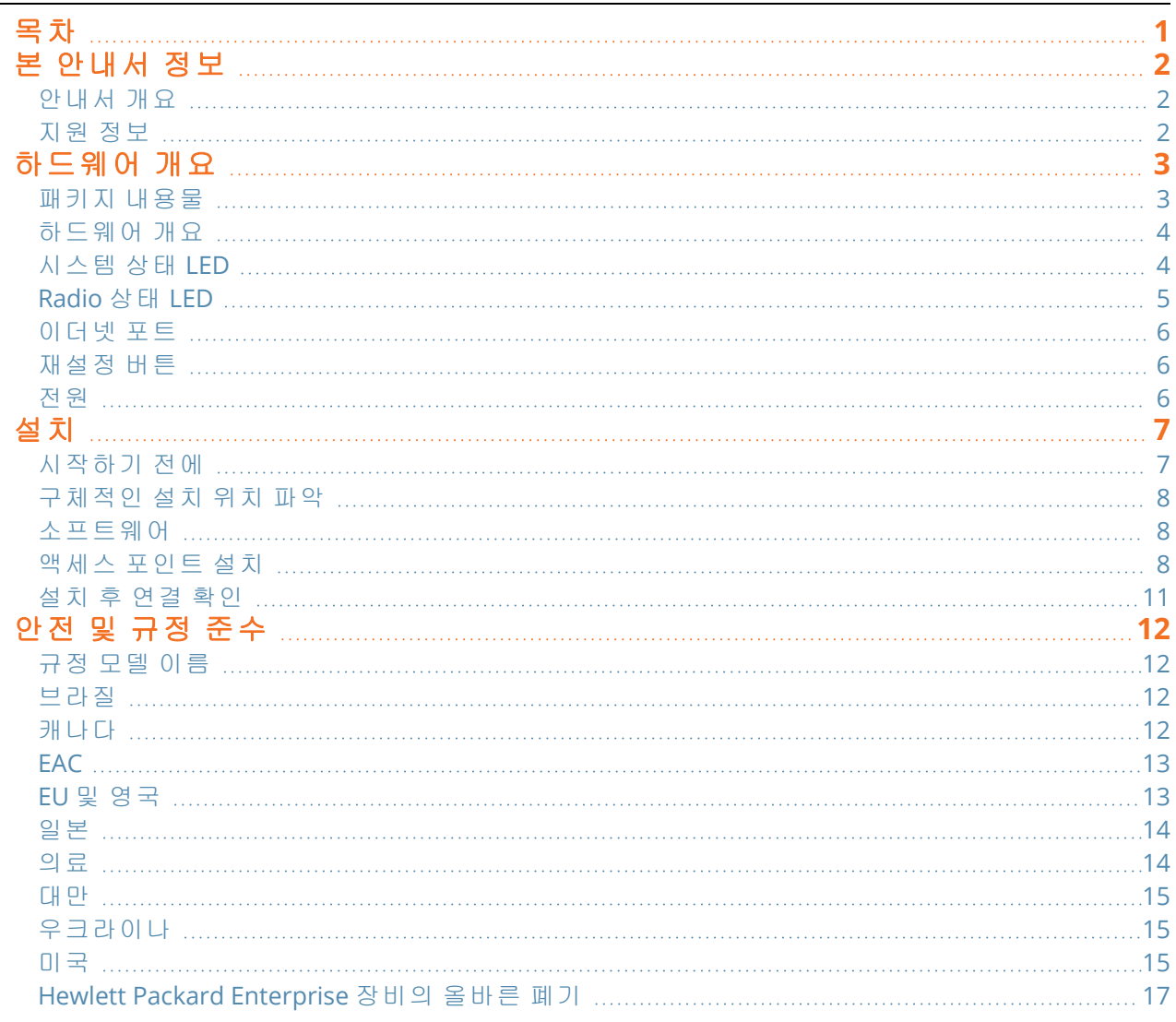

**1**장

<span id="page-3-0"></span>이 문서에서는 HPE Networking Instant On 액세스 포인트 AP21의 하드웨어 특징을 설명합니다. HPE Networking Instant On 액세스 포인트 AP21의 외형과 성능 특징의 상세한 개요를 제공하며 HPE Networking Instant On 액세스 포인트 AP21 설치 방법을 설명합니다.

# <span id="page-3-1"></span>안내서 개요

- [하드웨어](#page-4-0) 개요에서는 HPE Networking Instant On 액세스 포인트 AP21의 상세한 하드웨어 개요를 제공합니다.
- [설치](#page-8-0)에서는 HPE Networking Instant On 액세스 포인트 AP21의 설치 방법을 설명합니다.
- 안전 및 규정 [준수에](#page-13-0)서는 HPE Networking Instant On 액세스 포인트 AP21 안전 및 규정 준수 정보를 제공합니다.

## <span id="page-3-2"></span>지원 정보

표 **1:** 연락처

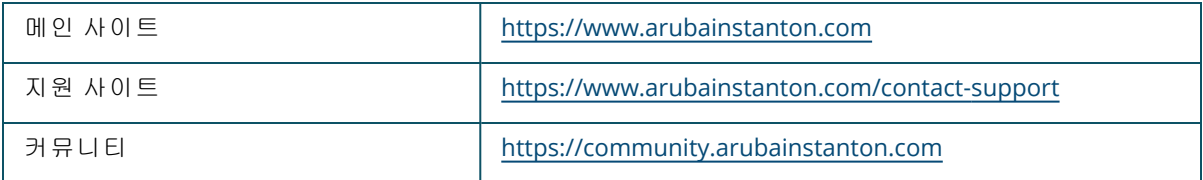

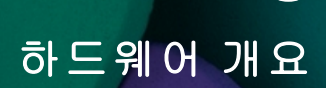

**2**장

<span id="page-4-0"></span>**HPE Networking Instant On** 액세스 포인트 **AP21**은 IEEE 802.11ax WLAN 표준(Wi-Fi 6)을 지원하는 동 시에 IEEE 802.11a/b/g/n/ac 무선 서비스도 지원합니다.

## <span id="page-4-1"></span>패키지 내용물

잘못되었거나 누락되었거나 손상된 부분이 있는 경우 공급업체에 알려 주십시오. 가능하면 원래 포장 재를 포함하여 상자를 보관하십시오. 필요한 경우 이를 사용하여 장치를 다시 포장하고 공급업체에 반환하십시오.

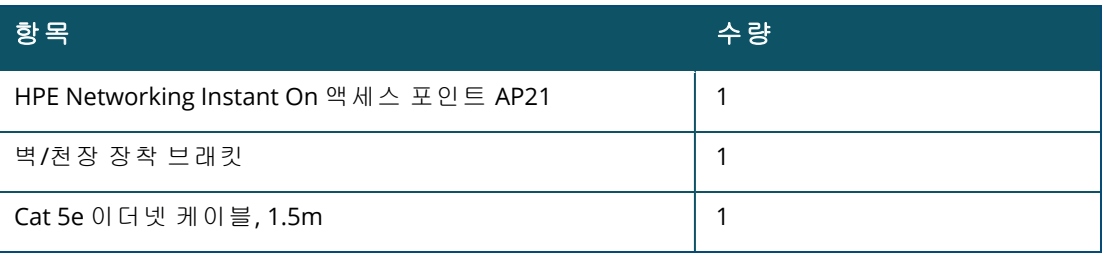

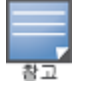

HPE Networking Instant On 액세스 포인트 AP21 번들을 주문한 경우 패키지에는 전원 콘센트를 통해 AP에 전 원을 공급하는 전원 공급장치도 포함됩니다.

# <span id="page-5-0"></span>하드웨어 개요

그림 **1** 전면도

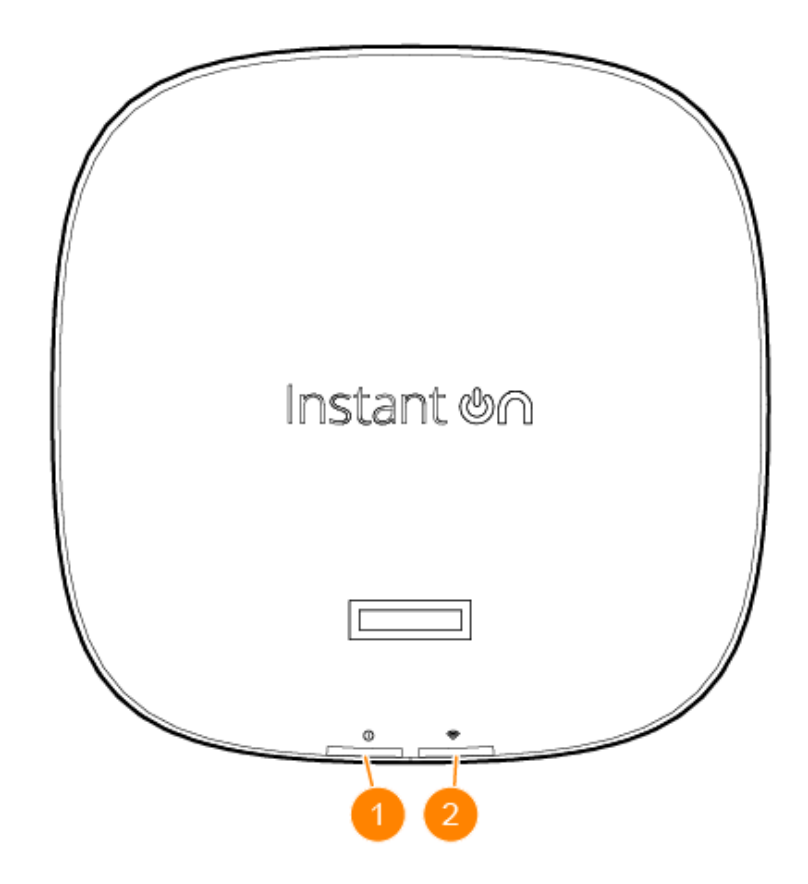

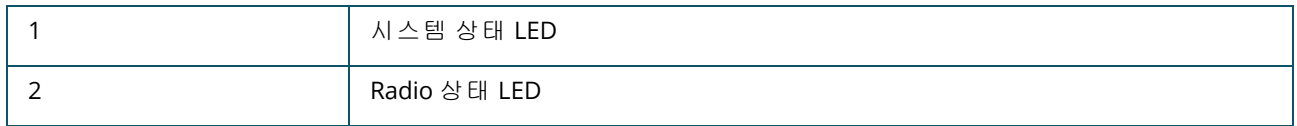

액세스 포인트의 전면 패널에 있는 LED 디스플레이는 액세스 포인트의 시스템 및 Radio 상태를 나타 냅니다. 시스템 관리 소프트웨어를 통해 시스템 및 Radio 상태를 켜거나 끌 수 있습니다.

## <span id="page-5-1"></span>시스템 상태 **LED**

#### 표 **2:** 시스템 상태 *LED*

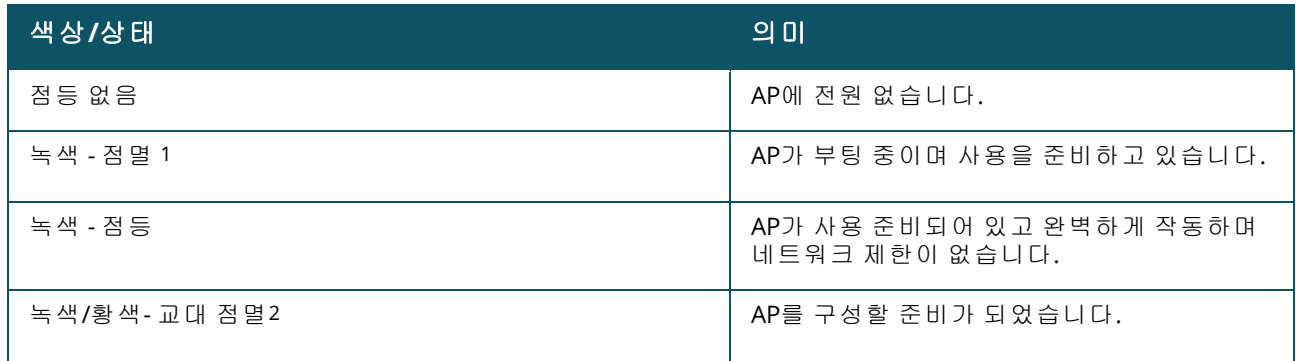

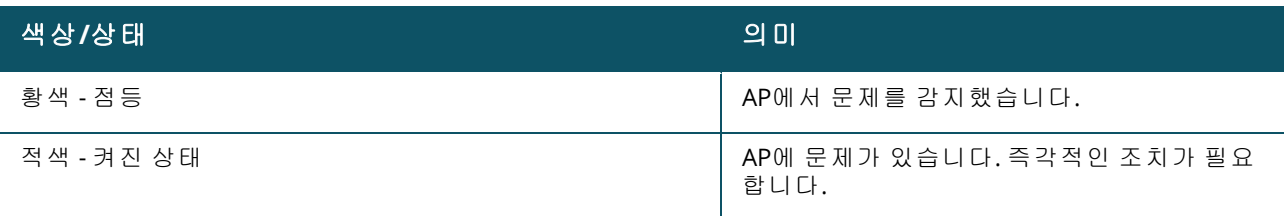

1. 점멸: 2초 주기로 1초 동안 켜지고 1초 동안 꺼짐. 2. 교대 점멸: 2초 주기로 각 색이 1초 동안 켜짐.

# <span id="page-6-0"></span>**Radio** 상태 **LED**

#### 표 **3:** *Radio* 상태 *LED*

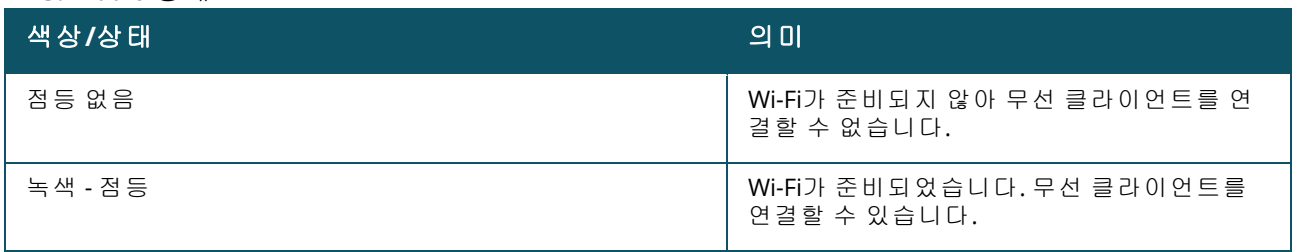

#### 그림 **2** 후면도

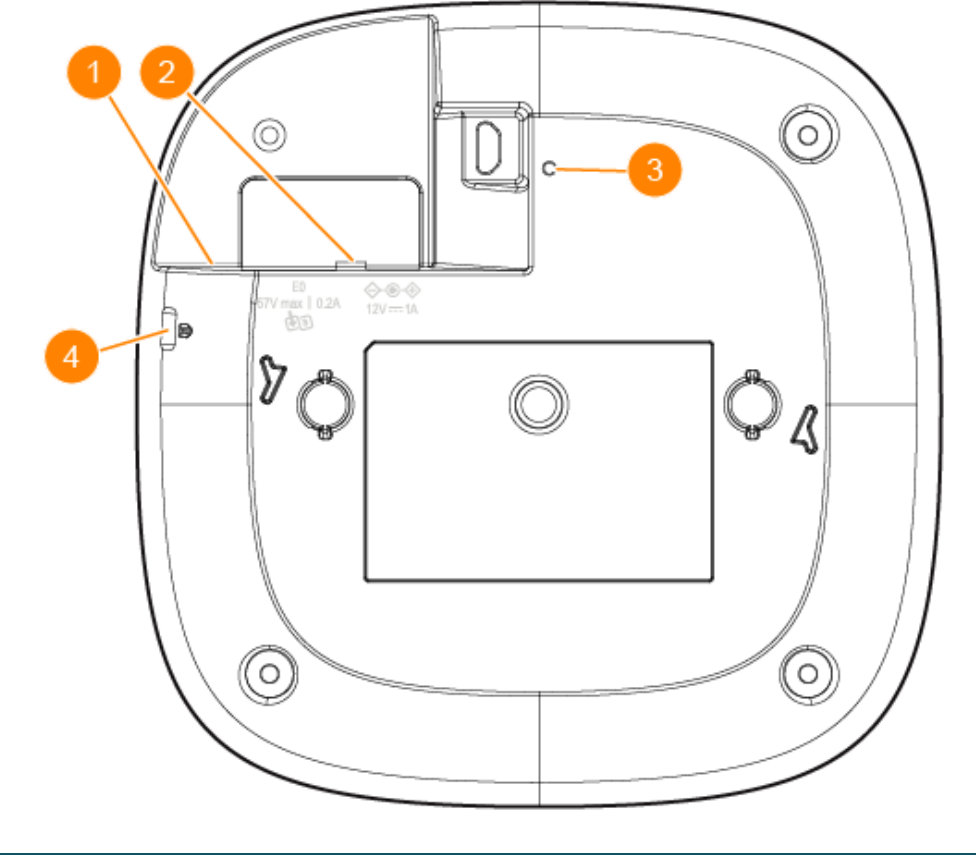

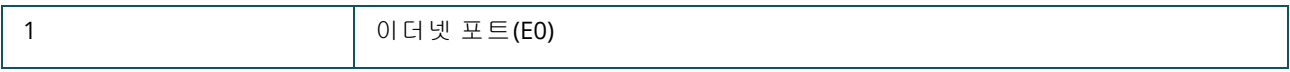

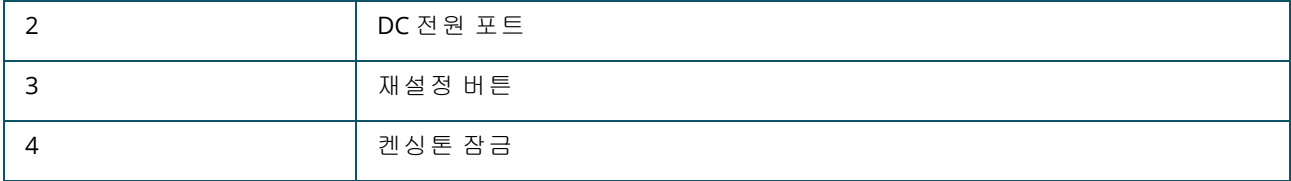

## <span id="page-7-0"></span>이더넷 포트

HPE Networking Instant On 액세스 포인트 AP21에는 활성 이더넷 포트(E0)가 하나 장착되어 있습니다. 이 포트는 이더넷 케이블로 연결했을 때 업링크 연결을 지원하는 100/1000 Base-T, 자동 감지 MDI/MDX 포트입니다. E0 포트는 PoE-in을 지원하므로 AP가 802.3af PoE 전원에서 전원을 인출할 수 있 습니다.

# <span id="page-7-1"></span>재설정 버튼

재설정 버튼을 사용하여 액세스 포인트를 공장 기본 설정으로 재설정할 수 있습니다. 액세스 포인트 를 공장 기본 설정으로 재설정하는 2가지 방법이 있습니다.

- 정상 작동 중에 AP를 재설정하려면, 종이 클립과 같이 작고 가는 물체를 사용하여 재설정 버튼을 10 초 이상 길게 누릅니다.
- 전원을 켜는 동안 AP를 재설정하려면 다음 단계를 따르십시오.
	- 1. 액세스 포인트의 전원이 켜져 있지 않을 때(DC 전원 또는 PoE를 통해) 종이 클립과 같은 작고 좁 은 물체를 사용하여 재설정 버튼을 길게 누릅니다.
	- 2. 재설정 버튼을 누른 상태에서 전원(DC 또는 PoE)을 액세스 포인트에 연결합니다.
	- 3. 15초 후 액세스 포인트의 재설정 버튼을 놓습니다.

#### <span id="page-7-2"></span>전원

#### **DC** 전원

12V/18W 전원 어댑터는 HPE Networking Instant On 액세스 포인트 AP21에 전원을 공급하는 데 사용됩 니다. 전원 어댑터는 전원 어댑터 번들을 포함하여 HPE Networking Instant On 액세스 포인트 AP21을 구입한 경우 상자에 들어 있습니다. 전원 어댑터를 별도로 주문하려면 HPE Networking Instant On 액 세스 포인트 AP21 US 및 EU 모델의 경우 부품 번호 R9M78A를 사용하고 HPE Networking Instant On 액 세스 포인트 AP21 RW 모델의 경우 부품 번호 R9M79A를 사용하십시오.

#### **PoE**

PoE와 DC 전원을 모두 사용할 수 있는 경우 DC 전원은 E0에 공급되는 모든 PoE보다 우선합니다.

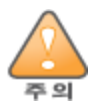

<span id="page-8-0"></span>모든 Hewlett Packard Enterprise 액세스 포인트는 전문 설치 기사가 전문적으로 설치해야 합니다. 설치 기사는 접지를 제공하고 해당 국가 및 전기 표준을 준수할 책임이 있습니다. 이 제품을 적절히 설치하지 않을 경우 인체 상해 및/또는 물적 손상을 유발할 수 있습니다.

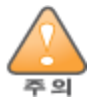

이 장비 제조업체에서 지정 또는 제공하지 않은 다른 액세서리, 트랜스듀서 및 케이블을 사용하면 장비에서 전 자기 방출이 늘거나 전자기 면역성이 감소하여 작동 불량을 일으킬 수 있습니다.

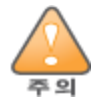

실내 전용. 액세스 포인트, AC 어댑터 및 연결된 모든 케이블은 옥외 설치용이 아닙니다. 이 거치용 장치는 부분 적으로 온도가 제어되는 날씨 보호 환경에서 사용하도록 설계되었습니다(ETSI 300 019에 의거 클래스 3.2).

## <span id="page-8-1"></span>시작하기 전에

설치 절차를 시작하기 전에 아래 섹션을 참조하십시오.

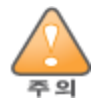

**FCC** 성명서: 미국 내에 설치되는 액세스 포인트를 비 미국 모델 컨트롤러로 구성하여 잘못 종단하면 FCC의 장비 인증 허가를 위반하는 것입니다. 고의적인 위반의 경우 FCC에서 즉시 작동 중지를 요청할 수 있으며 몰수의 대상 이 될 수 있습니다(47 CFR 1.80).

## 설치 전 체크리스트

액세스 포인트를 설치하기 전에 다음 사항을 확인하십시오.

- AP 및 장착면에 적합한 장착 키트
- 네트워크 액세스 기능을 갖춘 Cat5E 이상의 UTP 케이블 1개
- <sup>n</sup> 옵션 품목:
	- <sup>o</sup> 호환 전원 어댑터와 전원 코드
	- <sup>o</sup> 호환 PoE 미드스팬 인젝터와 전원 코드

호환되는 품목, 필요한 수량 등에 대해서는 HPE Networking Instant On 액세스 포인트 AP21 데이터 시 트를 참조하십시오.

## <span id="page-9-0"></span>구체적인 설치 위치 파악

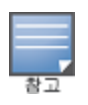

HPE Networking Instant On 액세스 포인트 AP21은 정부 요구사항을 준수하여 승인된 네트워크 관리자만이 구성 설정을 변경할 수 있도록 설계되었습니다. AP 구성에 대한 자세한 내용은 Instant On 사용자 안내서를 참조하십시오.

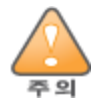

작동 불량을 일으킬 수 있으므로 다른 장비 옆이나 위아래에 쌓아서 장비를 사용하지 않아야 합니다. 이런 상황 이 불가피할 경우 이 장비와 더불어 함께 있는 장비의 정상 작동 여부를 관찰해야 합니다.

Hewlett Packard Enterprise RF 설계 소프트웨어 애플리케이션에서 생성된 액세스 포인트 배치 맵을 사 용하여 적절한 설치 위치를 결정하십시오. 각 위치는 가능한 한 의도한 통신 가능 구역의 중심 가까이 에 있어야 하며 장애물이나 명백한 혼신원이 없어야 합니다. 이러한 RF 흡수/반사/혼신은 RF 전파에 영향을 미치게 되므로 설계 단계에서 이를 고려하여 RF 설계에 적용해야 합니다.

#### 알려진 **RF** 흡수체**/**반사체**/**혼신원 식별

설치 단계 중 현장에서 알려진 RF 흡수, 반사 및 혼신원을 식별하는 것이 중요합니다. 액세스 포인트를 고정 위치에 부착할 때 이러한 물체를 고려해야 합니다. RF 흡수체:

- 시멘트/콘크리트 오래된 콘크리트는 수분 소실이 많고 콘크리트가 메말라 RF 전파를 통과시킬 수 있습니다. 새로운 콘크리트는 콘크리트에 수분이 많아 RF 신호를 차단합니다.
- <sup>n</sup> 자연물 수조, 분수, 연못, 나무
- 벽돌

RF 반사체:

- 금속 물체 바닥 사이의 금속 팬, 철근, 방화문, 에어컨/난방 배관, 그물망, 블라인드, 철망 울타리(구 멍 크기에 따라 다름), 냉장고, 랙, 선반 및 파일 캐비닛.
- 에어컨/난방 배관 사이에 액세스 포인트를 설치하지 마십시오. RF 방해를 방지할 수 있도록 배관 아 래에 액세스 포인트가 설치되었는지 확인하십시오.

RF 혼신원:

- 전자레인지 및 기타 2.4 또는 5GHz 물체(예: 무선 전화기)
- 콜센터나 식당에서 사용하는 것과 같은 무선 헤드셋

## <span id="page-9-1"></span>소프트웨어

초기 설치 및 소프트웨어 구성에 대한 지침에 대해서는 <https://www.arubanetworks.com/techdocs/ArubaDocPortal/content/cons-instanton-home.htm>에서 Instant On 사용자 안내서를 참조하십시오.

## <span id="page-9-2"></span>액세스 포인트 설치

HPE Networking Instant On 액세스 포인트 AP21에는 1.4cm(9/16인치) 또는 2.4cm(15/16인치) 천장 타 일 레일 또는 벽이나 딱딱한 천장과 같이 단단한 표면에 액세스 포인트를 설치할 수 있는 장착 브래킷 이 제공됩니다.

#### 천장 레일에 **AP** 설치

천장 레일에 AP21 액세스 포인트를 설치하려면 다음 단계를 수행하십시오.

- 1. 액세스 포인트를 설치할 천장 타일 주변에 미리 준비된 구멍으로 필요한 케이블을 당겨 꺼냅니 다.
- 2. 액세스 포인트 후면에 장착 브래킷을 대고 탭에서 약 30도 앞쪽에 놓습니다.
- 3. 장착 브래킷을 시계 방향으로 돌려 탭에 딸각 소리가 나게 끼웁니다.

#### 그림 **3** *AP*에 장착 브래킷 부착

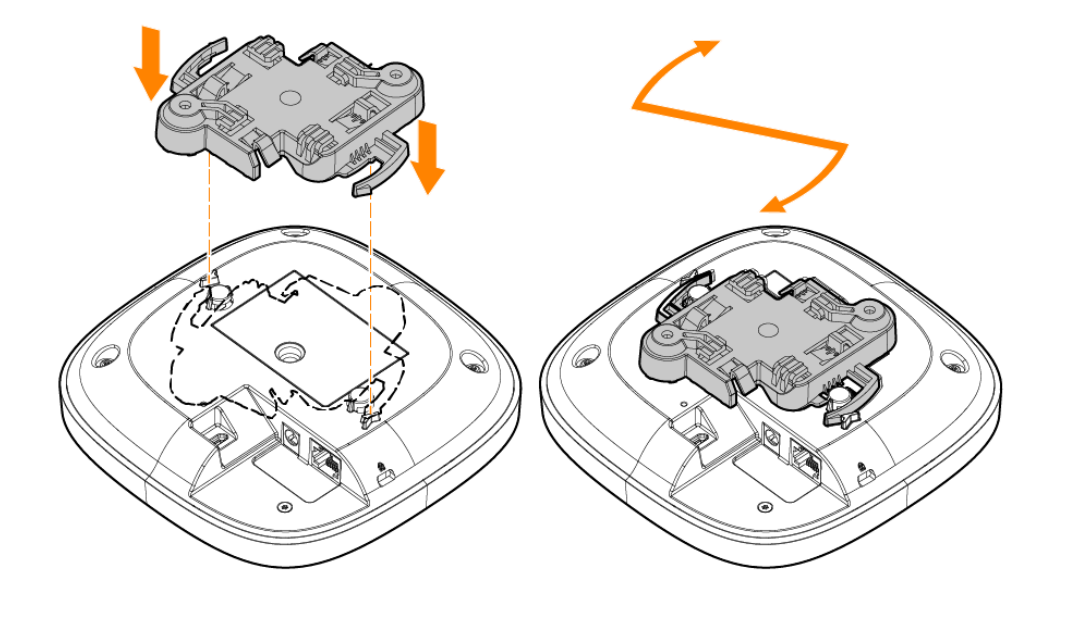

- 4. 액세스 포인트를 천장 레일 옆에 붙들고 장착 브래킷의 장착 탭을 천장 레일에서 약 30도 떨어 뜨려 놓습니다. 남는 케이블은 천장 타일 위에 오도록 해야 합니다.
- 5. 천장 레일 쪽으로 밀어 천장 레일에 딸각하고 걸릴 때까지 액세스 포인트를 시계 방향으로 돌립 니다.

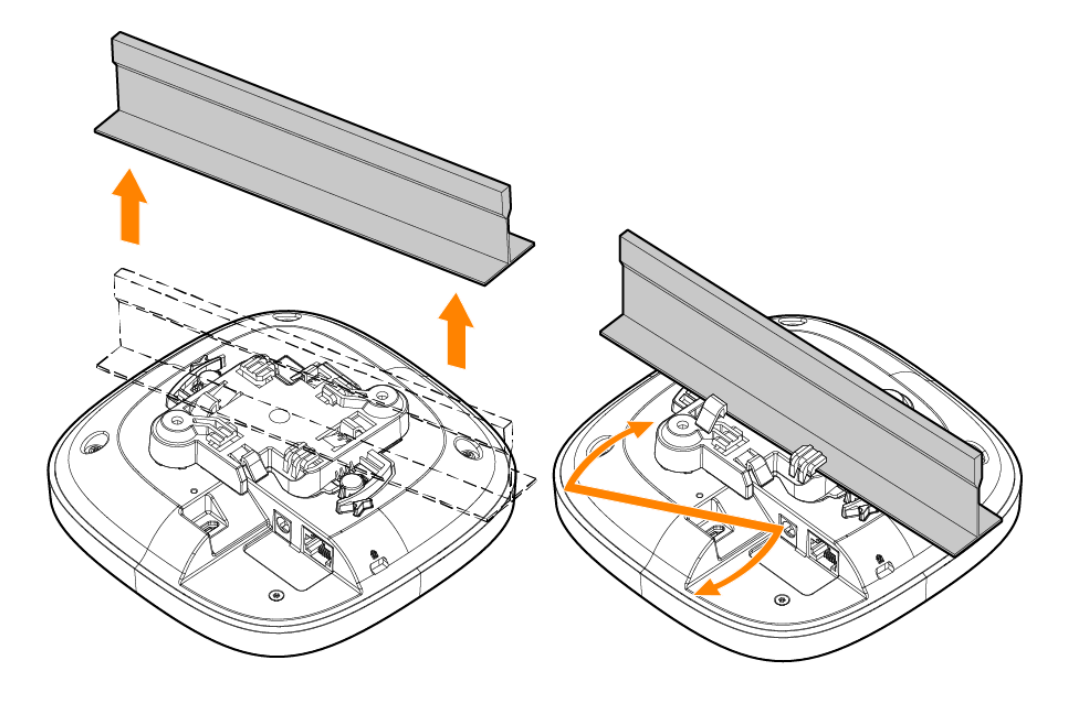

그림 **5** *1.4cm(9/16*인치*)* 천장 레일에 액세스 포인트 설치

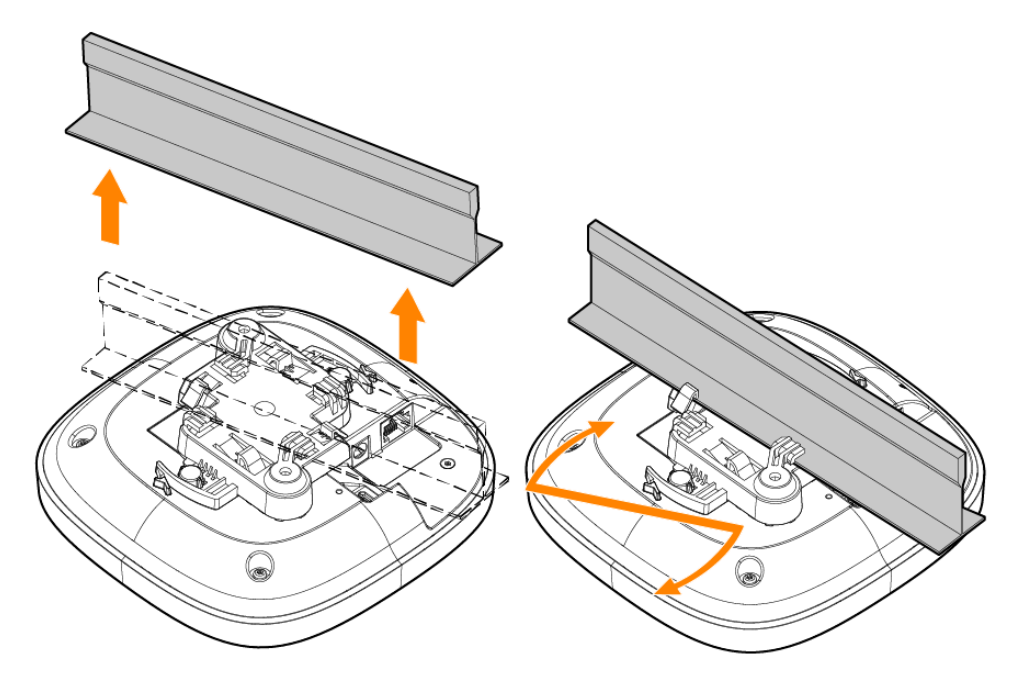

#### 단단한 표면에 **AP** 설치

벽이나 딱딱한 천장과 같은 단단한 표면에 액세스 포인트를 설치하려면 다음 단계를 수행하십시오.

- 1. 장착 브래킷을 형판으로 사용하여 벽에 장착 구멍 위치 두 곳을 표시합니다.
- 2. 표시된 두 위치에 구멍을 뚫고 벽 앵커와 함께 제공된 설치 지침에 따라 벽 앵커를 설치합니다.
- 3. 장착 브래킷의 나사 구멍을 해당 벽 앵커에 맞춥니다.
- 4. Philips 드라이버를 사용하여 나사를 벽 앵커에 조여 장착 브래킷을 벽에 고정합니다.

그림 **6** 나사를 사용하여 벽에 장착 브래킷 부착

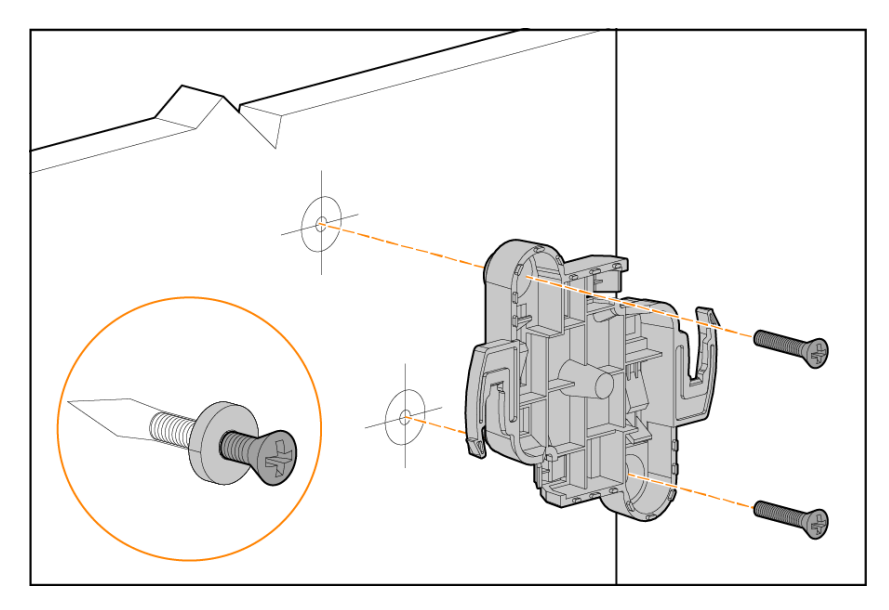

- 5. 장착 탭이 장착 브래킷에 대해 약 30도가 되도록 돌려 액세스 포인트를 장착 브래킷과 일치시킵 니다.
- 6. AP를 벽을 향해 밀면서 시계 방향으로 돌려 딸각 소리가 나서 맞물리도록 합니다.

그림 **7** 장착 브래킷에 *AP* 부착

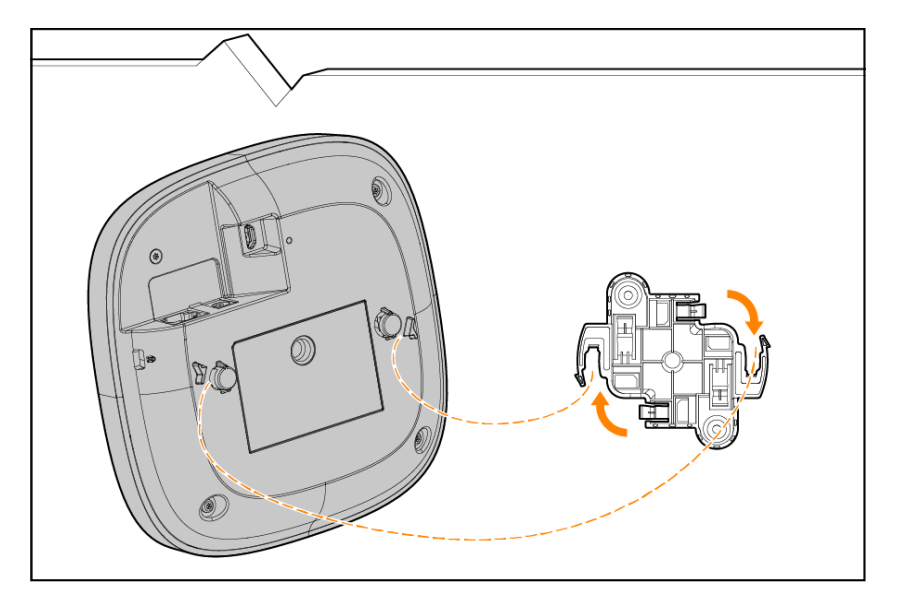

### <span id="page-12-0"></span>설치 후 연결 확인

액세스 포인트의 내장형 LCD는 액세스 포인트가 전원을 수신하고 성공적으로 초기화되는지 확인하 는 데 사용할 수 있습니다.

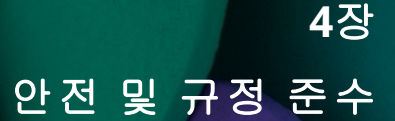

<span id="page-13-0"></span>이 장에서는 HPE Networking Instant On 액세스 포인트 AP21 안전 및 규정 준수 정보의 개요를 제공합 니다.

## <span id="page-13-1"></span>규정 모델 이름

규정 준수 인증 및 식별을 위해 이 제품에는 고유한 규정 모델 번호(RMN)가 지정되었습니다. 규정 모 델 번호는 모든 필수 승인 표시 및 정보와 함께 제품 명판 라벨에서 확인할 수 있습니다. 이 제품에 대 한 준수 정보를 요청할 때 항상 이 규정 모델 번호를 참조하십시오. 규정 모델 번호(RMN)는 제품의 마 케팅 이름이나 모델 번호가 아닙니다.

HPE Networking Instant On 액세스 포인트 AP21의 규정 모델 이름:

**AP21 RMN: APIN0503** 

## <span id="page-13-2"></span>브라질

Este equipamento não tem direito à proteção contra interferência prejudicial e não pode causar interferência em sistemas devidamente autorizados.

Para mais informações, consulte o site da Anatel: <https://www.gov.br/anatel/pt-br>

## <span id="page-13-3"></span>캐나다

#### 캐나다 산업부

이 B급 디지털 장치는 혼신 유발 장비에 대한 캐나다 규정의 모든 요구사항을 만족합니다.

이 장치는 캐나다 ISED(Innovation, Science and Economic Development) 라이센스 면제 RSS를 준수하는 라이센스 면제 송신기/수신기를 포함하고 있습니다. 이 장치는 다음 두 조건에서 작동해야 합니다. (1) 이 장치는 혼신을 유발하지 않습니다. (2) 이 장치는 원하지 않는 작동을 발생시킬 수 있는 혼신을 포함 하여 모든 혼신을 수용해야 합니다.

5.15~5.25GHz 주파수 범위에서 작동할 때, 이 장비는 공동 채널 이동 위성 통신 시스템과의 유해한 혼 신 가능성을 줄이기 위해 실내 사용으로 제한됩니다.

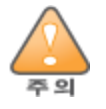

작동은 실내 전용으로 제한됩니다.

<span id="page-14-0"></span>**EAC**

#### **Нормативные требования Евразийского Экономического Союза**

TOO «Хьюлетт-Паккард (К)», Республика Казахстан, 050040, г. Алматы, Бостандыкский район, проспект Аль-Фараби, 77/7, Телефон/факс: + 7 727 355 35 50

ЖШС «Хьюлетт-Паккард (К)», Қазақстан Республикасы, 050040, Алматы к., Бостандык ауданы, Әл-Фараби даңғылы, 77/7, Телефон/факс: +7 727 355 35 50

# $\frac{1}{2}$

# <span id="page-14-1"></span>**EU** 및 영국

Radio 장비 지침 2014/53/EU 및 영국의 Radio 장비 규정 2017/UK에 따른 적합성 선언은 아래에서 볼 수 있습니다. 제품 라벨에 표시된 장치의 모델 번호에 해당하는 문서를 선택하십시오.

EU 및 영국 규정 준수 [선언서](http://www.hpe.com/eu/certificates)

스펙트럼 셰어링 채택이 보류 중인 일부 국가의 경우 6GHz 대역에서의 작동은 펌웨어에 의해 차단됩 니다. 자세한 내용은 DRT 릴리스 노트를 참조하십시오.

## 무선 채널 제한

다음 국가에서 5150-5350MHz 대역은 실내용으로 제한됩니다: 오스트리아(AT), 벨기에(BE), 불가리아 (BG), 크로아티아(HR), 사이프러스(CY), 체코 공화국(CZ), 덴마크(DK), 에스토니아(EE), 핀란드(FI), 프랑스 (FR), 독일(DE), 그리스(GR), 헝가리(HU), 아이슬란드(IS), 아일랜드(IE), 이탈리아(IT), 라트비아(LV), 리히 텐슈타인(LI), 리투아니아(LT), 룩셈부르크(LU), 몰타(MT), 네덜란드(NL), 노르웨이(NO), 폴란드(PL), 포르 투갈(PT), 루마니아(RO), 슬로바키아(SK), 슬로베니아(SL), 스페인(ES), 스웨덴(SE), 스위스(CH), 터키(TR), 영국(UK(NI)).

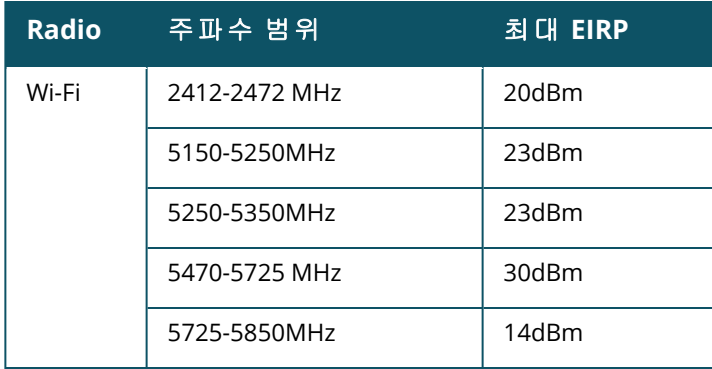

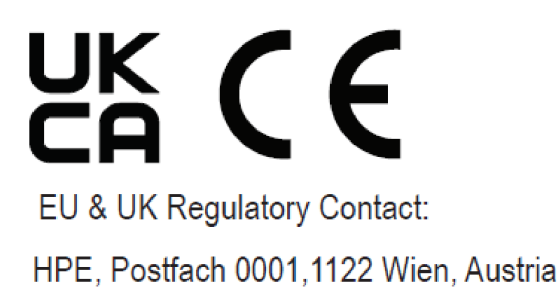

## <span id="page-15-0"></span>일본

この装置は、クラスB機器です。この装置は、住宅環境で使用することを目的 としていますが、この装置がラジオやテレビジョン受信機に近接して使用され ると、受信障害を引き起こすことがあります。 取扱説明書に従って正しい取り扱いをして下さい。  $VCCI - B$ 

#### <span id="page-15-1"></span>의료

- 1. 가연성 혼합기가 있는 곳에서는 사용이 부적합한 장비입니다.
- 2. IEC 62368-1 또는 IEC 60601-1 인증을 받은 제품과 전원 소스에만 연결하십시오. 최종 사용자는 결과적인 의료 시스템이 IEC 60601-1의 요구사항을 준수해야 할 책임이 있습니다.
- 3. 마른 천으로 닦아 주십시오. 다른 유지 관리는 필요하지 않습니다.
- 4. 서비스 가능한 부품이 없으며 수리를 위해서는 장치를 제조업체로 돌려보내야 합니다.
- 5. Hewlett Packard Enterprise의 승인 없이는 어떠한 수정도 허용되지 않습니다.

작동 불량을 일으킬 수 있으므로 다른 장비 옆이나 위아래에 쌓아서 장비를 사용하지 않아야 합니다. 이런 상황 이 불가피할 경우 이 장비와 더불어 함께 있는 장비의 정상 작동 여부를 관찰해야 합니다.

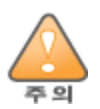

이 장비 제조업체에서 지정 또는 제공하지 않은 다른 액세서리, 트랜스듀서 및 케이블을 사용하면 장비에서 전 자기 방출이 늘거나 전자기 면역성이 감소하여 작동 불량을 일으킬 수 있습니다.

휴대형 RF 통신 장비(안테나 케이블 및 외부 안테나 같은 주변 장치 포함)는 액세스 포인트에서 30cm(12인치) 이 상 떨어뜨려 사용해야 합니다. 그렇지 않을 경우 장비의 성능 저하를 일으킬 수 있습니다.

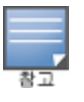

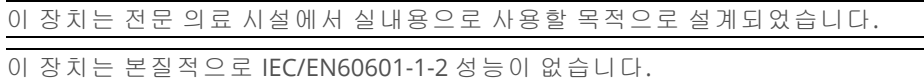

규정 준수는 Hewlett Packard Enterprise 승인 액세서리 사용을 기반으로 합니다. 데이터 시트는 HPE Networking Instant On 액세스 포인트 AP21을 참조하십시오.

## <span id="page-16-0"></span>대만

第十二條

經型式認證合格之低功率射頻電機,非經許可,公司,商號或使用者均不得擅自變更頻率、加大功率或 變更原設計之特性及功能。

第十四條

低功率射頻電機之使用不得影響飛航安全及干擾合法通信;經發現有干擾現象時,應立即停用,並改善 至無干擾時方得繼續使用。

前項合法通信,指依電信法規定作業之無線電通信。低功率射頻電機須忍受合法通信或工業、科學及 醫療用電波輻射性電機設備之干擾。

1.應避免影響附近雷達系統之操作。

2.高增益指向性天線只得應用於固定式點對點系統

3.電波功率密度 MPE 標準值 1 mW/cm2, 送測產品實測值為 : 0.0698mW/cm2 建議使用時設備天線至少 距離人體 20公分

報驗義務人(Applicant):慧與科技股份有限公司 地址(Address):11568 台北市南港區經貿二路66號10樓之1 電話(TEL): (02) 2652-8700

# <span id="page-16-1"></span>우크라이나

여기에서 Hewlett Packard Enterprise는 Radio 장치 유형[이 장치의 규정 모델 번호 [RMN]는 이 문서의 규정 모델 이름 섹션에서 찾을 수 있음]이 우크라이나 장관 내각의 결의(2017년 5월 24일자 번호 355) 로 승인된 Radio 장비에 대한 우크라이나 기술 규정을 준수함을 선언합니다. UA 준수 선언서의 전문은 인터넷 주소 [https://certificates.ext.hpe.com](https://certificates.ext.hpe.com/)에서 확인할 수 있습니다.

Х'ЮЛЕТТ ПАКАРД ЕНТЕРПРАЗ, 6280 АМЕРИКА ЦЕНТР Д-Р, САН-ХОСЕ, КАЛІФОРНІЯ 95002, США

## <span id="page-16-2"></span>미국

이 장치는 FCC 규정 15부를 준수합니다. 다음 두 조건에서 작동해야 합니다. (1) 이 장치는 유해한 혼신 을 유발하지 않습니다. (2) 이 장치는 원하지 않는 작동을 발생시킬 수 있는 혼신을 포함하여 모든 혼신 을 수용해야 합니다.

이 장치는 FCC 규정 15부에 준하여 테스트되었으며 Class B 디지털 장치의 제한을 준수하는 것으로 판 명되었습니다. 이런 제한은 거주지에서 유해한 혼신으로부터 적절히 보호하기 위해 도입되었습니다. 이 장비는 RF 에너지를 생성, 사용 및 방사할 수 있으며 제조업체 지침에 맞게 설치 및 사용하지 않는 경우 무선 통신에 유해한 혼신이 발생할 수 있습니다. 그러나 특정 설치 상태에서 혼신이 발생하지 않 을 것이라는 보장은 없습니다. 이 장비로 인해 무선 또는 TV 수신에 유해한 혼신이 발생하는 경우(장비 를 켜거나 꺼서 확인 가능한 혼신) 사용자는 다음 방법 중 하나를 통해 혼신이 나타나지 않도록 하는 것이 좋습니다.

- <sup>n</sup> 수신 안테나의 위치나 방향을 바꿉니다.
- 장비와 수신기 간의 거리를 더 늘립니다.
- 장비를 수신기가 연결된 전원 콘센트가 아닌 다른 콘센트 회로에 연결합니다.
- 공급업체 또는 숙련된 라디오 또는 TV 기술자에게 도움을 요청합니다.

미국 내에 설치되는 액세스 포인트를 비 미국 모델 컨트롤러로 구성하여 잘못 종단하면 FCC의 장비 인 증 허가를 위반하는 것입니다. 고의적인 위반의 경우 FCC에서 즉시 작동 중지를 요청할 수 있으며 몰 수의 대상이 될 수 있습니다(47 CFR 1.80).

네트워크 관리자는 본 장치의 작동이 장치를 설치하는 장소의 현지/지역 법규를 준수하는지 확인할 책임이 있습니다.

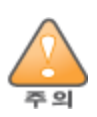

**RF** 방사선 노출 성명서: 이 장비는 RF 방사선 노출 제한을 준수합니다. 이 장비는 2.4GHz에서 방사기와 본체 사 이에 최소 20cm(7.87인치)의 거리를 두어 설치하고 작동해야 합니다. 이 송신기는 다른 안테나 또는 송신기와 연 동하여 같은 위치에 설치하거나 작동해서는 안 됩니다.

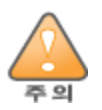

준수 책임이 있는 당사자의 명시적 허가 없이 이 장치를 변경 또는 수정하면 이 장비를 작동하는 사용자의 권리 가 무효화될 수 있습니다.

# <span id="page-18-0"></span>**Hewlett Packard Enterprise** 장비의 올바른 폐기

Hewlett Packard Enterprise 장비는 적절한 폐기 및 전자 폐기물 관리에 대한 국가 법률을 준수합니다.

전기 및 전자 장비의 폐기물

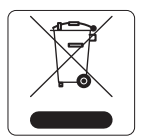

수명이 끝난 Hewlett Packard Enterprise 제품은 EU 회원국, 노르웨이, 스위스에서 별 도로 수집하고 처리해야 하므로 왼쪽에 표시된 기호(X 표시가 있는 바퀴 달린 쓰레기 통)가 표시되어 있습니다. 이러한 국가에서 수명이 완료된 제품에 적용되는 처리는 WEEE(Waste of Electrical and Electronic Equipment)의 Directive 2012/19/EU를 시행하 는 국가의 해당 국내법을 준수합니다.

## **EU RoHS**

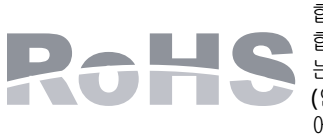

Hewlett Packard Enterprise 제품은 EU 유해 물질 제한 지침 2011/65/EU(RoHS)를 준수 합니다. EU RoHS는 전기 및 전자 장비 제조업체에서 특정한 위험 물질의 사용을 제한 합니다. 특히 RoHS Directive에서 제한하는 물질은 납(인쇄 회로 어셈블리에서 사용하 는 땜납 포함), 카드뮴, 수은, 6가 크롬 및 브롬입니다. 일부 제품은 RoHS 지침 부록 7 (인쇄 회로 어셈블리에 사용되는 땜납의 납)에 명시된 면제 대상입니다. 제품과 포장 에는 왼쪽의 "RoHS" 라벨이 부착되어 있으며, 이는 본 Directive에 대한 준수를 나타내 는 것입니다.

## 인도 **RoHS**

이 제품은 인도 정부의 환경산림부가 관장하는 전자 폐기물(관리 및 취급) 법규에서 지정한 바와 같이 RoHS 요구사항을 준수합니다.

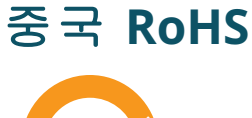

Hewlett Packard Enterprise 제품은 중국 환경 선언 요구 사항도 준수 하며 왼쪽에 표시된 "EFUP 50" 라벨이 붙어 있습니다.

#### 产品中有害物质的名称及含量 根据中国《电器电子产品有害物质限制使用管理办法》

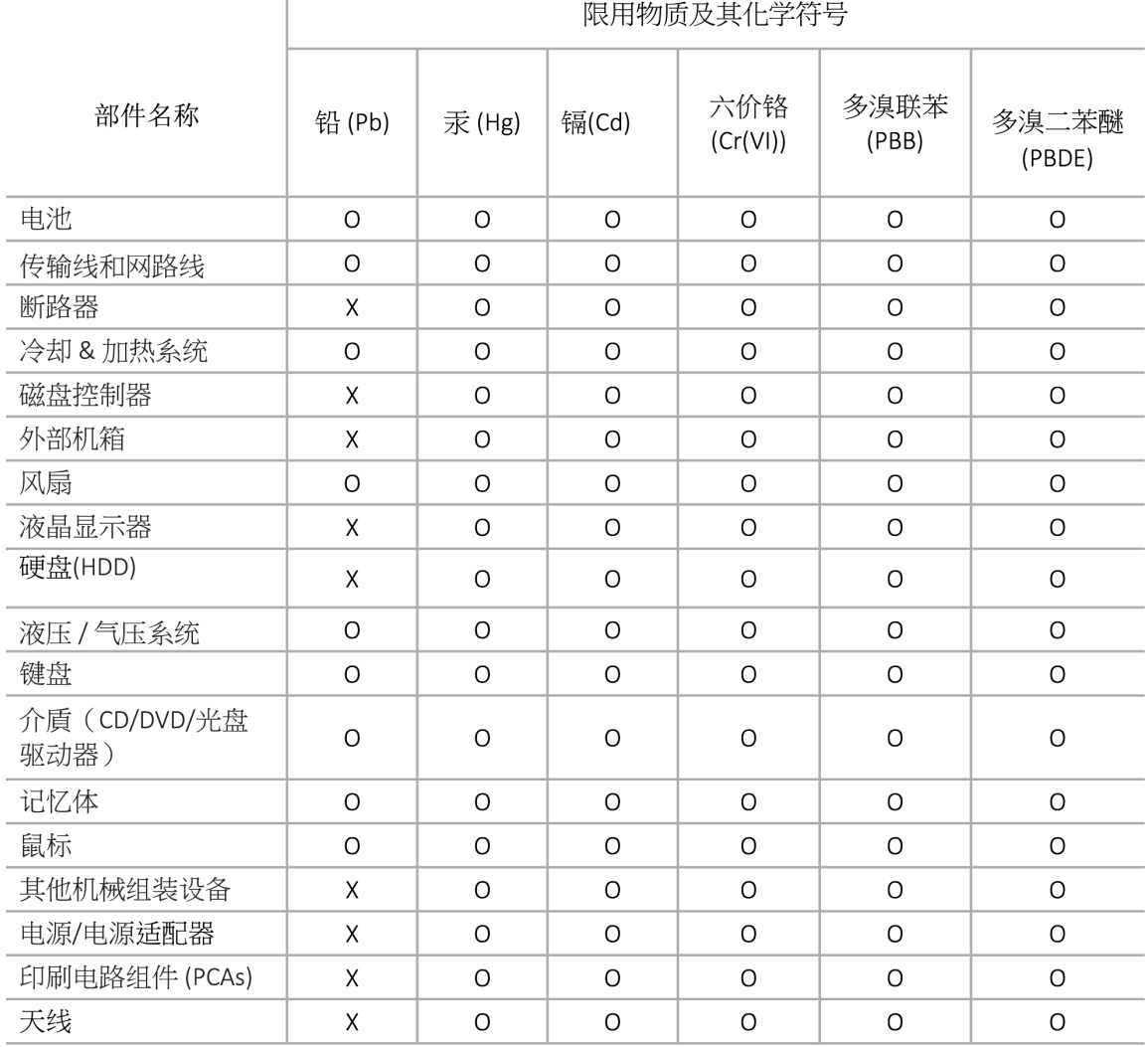

本表格依据 SJ/T 11364 的规定编制

O: 表示该有害物质在该部件所有均质材料中的含量均在 GB/T 26572 规定的限量要求以下

X: 表示该有害物质至少在该部件的某一均质材料中的含量超出 GB/T 26572 规定的限量要求

此表中所有名称中含 "X" 的部件均符合欧盟 RoHS 立法

注:环保使用期限的参考标识取决于产品正常工作的温度和湿度等条

除非另有标明,此电子电器产品有害物质限制使用(EPUP) 标签适用于所有慧与公司服务器,网络,存储设备

## 대만 **RoHS**

#### **Taiwan RoHS Hazardous Substances table**

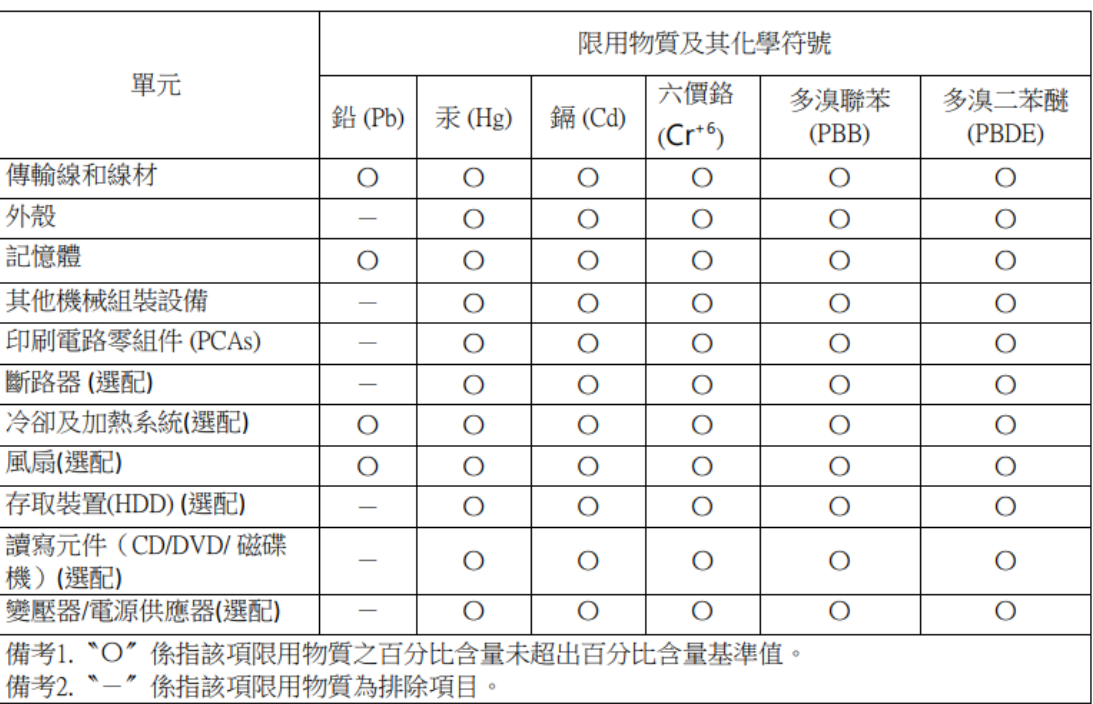

#### 台灣限用物質含有情況標示

選配單元使用於特定產品型號,詳細規格請參照產品說明書。

## 터키 **RoHS** 물질 함량 선언서

Türkiye Cumhuriyeti: AEEE Yönetmeliğine Uygundur